# Dokumentation von R-Ergebnissen

File: ErgebnisSpei
herung.rev in: /home/wiwi/pwolf/lehre/rkurs/do
umentation

# Inhalt

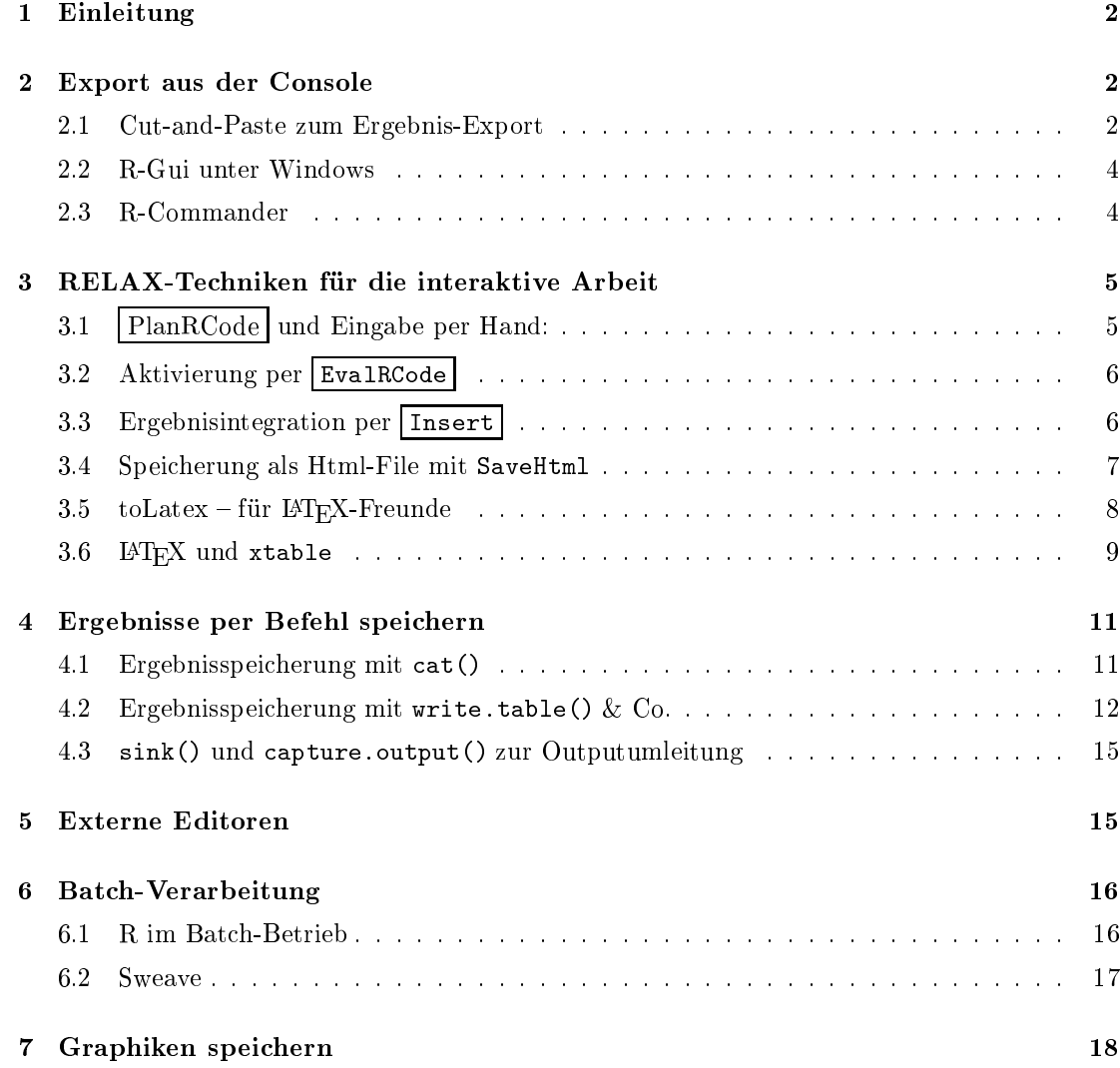

# 1 Einleitung

Na
h einer Arbeit mö
hte jeder das Ergebnis mit na
h Hause tragen. Das gilt insbesondere au
h für Datenanalysen. Im Folgenden werden vers
hiedene Mögli
hkeiten aufgelistet, wie R-Ergebnisse auf das Papier bzw. in eine Datei gelangen können. Damit lassen sie si
h au
h ar
hivieren und können zu einem späteren Zeitpunkt wieder verwendet werden. Es werden diverse Situationen unters
hieden, die si
h in der Vorgehensweise wie au
h im Ergebnis unterscheiden.

# 2 Export aus der Console

Viele arbeiten lange in einem R-Console-Fenster und wollen nach der Zeit des Schaffens die wohl verdienten Frü
hte ernten und Ergebnisse dauerhaft si
hern. Für sol
he Exporte fällt uns sofort die bewährte Cut-and-Paste-Technik ein, die manche unter dem Namen Kopieren und Einfügen kennen. Diese erfordert jedo
h entspre
hende Fähigkeiten des Fensters, in dem der R-Prozess läuft. Unter Windows arbeiten die meisten Anwender mit der Anwendung R-Gui, die Cut-and-Paste-Operationen erlaubt. Übrigens steht Gui hier für graphical user interface; dieses deutet darauf hin, dass der Anwender die R-Mas
hine aus einem graphis
hen Fenster mit Knöpfen und Menüs bedienen kann. Die vielen unbekannte rustikalere Alternative Rterm lässt dagegen Cut-and-Paste ni
ht zu. Im Folgenden befassen wir uns etwas mit Cut-and-Paste. Dana
h werfen wir einen kurzen Bli
k auf einige Gui-Angebote.

### 2.1 Cut-and-Paste zum Ergebnis-Export

Cut-and-Paste ist die erste Antwort des kleinen Mannes um Daten zwis
hen Anwendungen auszutaus
hen. Vorteil: bestens bekannt, sie ist s
hnell umgesetzt und vers
hiedene Ziele sind wählbar. Nachteil: Es muss eine Ziel-Anwendung geöffnet sein, bei wiederholtem Hin und Her oder bei der Modikation von Ergebnissen ist dieses Vorgehen unbefriedigend.

Übung 1: Lassen Sie si
h die Werte des Datensatzes quakes ausgeben und übertragen Sie die Ausgabe in ein Text-Dokument.

Übung 2: Definieren Sie

mat<-cbind(state.name, x=state.center\$x, y=state.center\$y).

Geben Sie die ersten fünf Zeilen von mat aus und übertragen Sie die Ausgabe in ein Text-Dokument. Verändern Sie die übertragenen Zei
hen in dem gewählten Anwendungsprogramm so, dass das Ergebnis s
hön aussieht und die Dezimalpunkte untereinander stehen.

```
1 \langle *1 \rangle \equiv
```

```
mat<-cbind(state.name,x=state.center$x,y=state.center$y)
h < - mat [1:5,]
Output:
```
Wed Mar 12 14:18:40 2008

```
state.name
                 \mathbf{x}\overline{V}state.name x y
[1,] "Alabama"
                  "-86.7509" "32.5901"
[2,] "Alaska" "-127.25" "49.25"
[3,] "Arizona" "-111.625" "34.2192"
[4,] "Arkansas" "-92.2992" "34.7336"
[5,] "California" "-119.773" "36.5341"
```
Tipp: Manchmal ist es leichter, den R-Output zu beeinflussen als später die kopierten Zeichen zu verbessern.

Wie entfernt man die Anführungsstriche? Ordne das Objekt der Klasse noquote zu.

```
2 \langle *1 \rangle + \equivh<-noquote(h)
        Output:
       Wed Mar 12 14:18:49 2008
```

```
state.name x y
[1,] Alabama -86.7509 32.5901
[2,] Alaska -127.25 49.25
[3,] Arizona -111.625 34.2192
[4,] Arkansas -92.2992 34.7336
[5,] California -119.773 36.5341
```

```
Wie entfernt man die Indexklammern?
3 \langle *1 \rangle + \equiv
```

```
h<-noquote(h)
rownames(h) <- rep("",nrow(h)); h
```
Output:

```
Wed Mar 12 14:19:17 2008
state.name x y
Alabama -86.7509 32.5901
Alaska -127.25 49.25
Arizona -111.625 34.2192
Arkansas -92.2992 34.7336
California -119.773 36.5341
```
Wie können wir die Zahlen ausri
hten?

```
4 \langle *1\rangle + \equiv
```

```
h<-
bind(state.name,
         x=format(state.center$x),
         y=format(state.center$y))[1:5,]
rownames(h)<-rep("",nrow(h))
noquote(h)
```
Output:

```
Wed Mar 12 14:20:41 2008
state.name x y
Alabama -86.7509 32.5901
Alaska -127.2500 49.2500
Arizona -111.6250 34.2192
Arkansas -92.2992 34.7336
California -119.7730 36.5341
```
Übung 3: Inwiefern unters
heidet si
h die letzte Ausgabe von der von data.frame(h)? 5  $\langle *1 \rangle + \equiv$ 

```
data.frame(h)
```
## 2.2 R-Gui unter Windows

Das R-Gui-Fenster unter Windows erwe
kt mit seinen Menüs und Knöpfen den Eindru
k einer modernen Oberä
he. Grundsätzli
h werden in diesem Console-Fenster Anweisungen unten angefügt. Die Ergebnisse ers
heinen sukzessive darunter. Markierte Einträge der Console können per Cut-and-Paste in eine andere Anwendung übertragen werden. Für den Export enthält das Datei-Menü aber au
h einen Punkt, mit dem si
h markierte Texte dru
ken oder als Datei spei
hern lassen.

Gegenüber Rterm bietet das R-Gui eine Erlei
hterung beim Umgang von Befehlen. Denn es lassen sich in einem einfachen Skript-Editor Anweisungen bearbeiten, durch Markieren oder Cursor-Position auswählen und ausführen. Kommandos und Ergebnisse werden zusammen in der Console wie gewohnt eingeblendet. Erarbeitete Skripte lassen si
h spei
hern und wieder laden. Zusätzli
h kann die Historie der R-Anweisungen gesi
hert (und wieder in ein Skript-Fenster geladen) werden.

#### 2.3 R-Commander

Gerade für den Anfänger steht mit dem R-Commander<sup>1</sup> ein nettes Werkzeug bereit, das viel mehr Komfort als das normale Console-Fenster bietet. In einem eigenen Fenster lassen si
h die gewüns
hten R-Anweisungen zusammenbasteln. Für diese Tätigkeiten erlei
htern viele Menüs mit hinterlegten Operationen die Arbeit. Per Kli
k werden die markierten Anweisungen ausgeführt. Die Bere
hnungsaufträge und die zugehörigen Ergebnisse ers
heinen im einem zweiten Fenster. Dieses Ausgabefenster zeigt Anweisungen und Ergebnisse, wie wir es von der Console her kennen. Jedo
h können wir ohne Problem dort weitere textli
he Bemerkungen einfügen.

Sowohl der Inhalt des Anweisungsfensters (das aktuelle Skript) als au
h der des Ausgabefensters lassen si
h als Datei spei
hern und können per Editor später verändert und weiter verarbeitet werden. Wir können damit unsere Analysen mit Hilfe des R-Commanders dur
hführen, das Protokoll abspei
hern und Ausgaben mit ergänzten Kommentaren dauerhaft festhalten.

Es lässt si
h zusammenfassen, dass Gui-Angebote bei der Konstruktion von Anweisungen helfen, die Verwaltung und s
höne Dokumentationen von Ergebnissen stehen jedo
h bei ihnen ni
ht im Vordergrund.

Übung 4: Bere
hnen Sie zu dem Datensatz quakes zusammenfassende Statistiken und ermitteln Sie die fünf stärksten Beben heraus. Verwenden Sie dazu zunächst das Windows-R-Gui und dann den R-Commander. Übertragen Sie jeweils die Ergebnisse in einen Text-File.

<sup>&</sup>lt;sup>1</sup>Der R-Commander residiert im Paket Romdr. Er (Commander()) wird beim Laden des Pakets automatisch gestartet.

# 3 RELAX-Te
hniken für die interaktive Arbeit

Für die interaktive Dur
hführung von Analysen wird an dieser Stelle das Werkzeug relax empfohlen. Denn es ist genau für den Zwe
k der Ergebnisprotokollierung entworfen worden. Hierbei wird unterstellt, dass si
h folgende S
hritte wiederholen:

- 1. Idee formulieren und in R-Anweisungen übersetzen
- 2. Anweisungen ausführen lassen
- 3. Ergebnisse würdigen und Ergebnisse ggf. in das Dokument übernehmen

Wie kann man sich das praktisch vorstellen? Ist das Paket relax geladen, öffnet der Aufruf relax() eine neue Oberä
he mit Menüs, Knöpfen sowie oben einem Arbeits- und unten einem Ausgabe-Fenster. Im Arbeitsfenster entsteht im Laufe der Zeit das Dokument mit den Gedanken, Anweisungen und Ergebnissen. In der Regel bereitet man einen neuen Arbeitss
hritt dur
h Betätigung des Knopfes PlanRCode vor. Dann sind im Arbeitsfenster R-Anweisungen einzutippen, ein Klick auf den Knopf EvalRCode löst die Berechnungen aus und ein Insert Kli
k überträgt die Resultate ins Arbeitsfenster bzw. ins Dokument.

Für die Abgrenzung von Texten und Anweisungen gibt es eine einfa
he Regel: Klartext wird immer mit @ eingeleitet, wogegen Anweisungen stets auf Zeilen mit dem Musters <<...>>= folgen.

Dieses wollen wir an dem Beispiel der Bere
hnung von Statistiken zum Datensatz quakes vorführen. Was ist zu tun um den folgenden Output zu bekommen?

Wed Mar 12 17:54:10 2008

```
lat long depth mag
    Min. :-38.59 Min. :165.7 Min. : 40.0 Min. :4.00
Min
                                          Min
1st Qu.:-23.47 1st Qu.:179.6 1st Qu.: 99.0 1st Qu.:4.30
                                          1st Ou :4 30
Mean :-20.64 Mean :179.5 Mean :311.4 Mean :4.62
3rd Qu.:-17.64 3rd Qu.:183.2 3rd Qu.:543.0 3rd Qu.:4.90
Max. :-10.72 Max. :188.1 Max. :680.0 Max. :6.40
              Max.
  stations
Min. : 10.00
1st Qu.: 18.00
Median : 27.00
Mean : 33.42
3rd Qu.: 42.00
Max
```
## 3.1 PlanRCode und Eingabe per Hand:

Drücken wir zuerst einmal den Knopf PlanRCode. Hierdurch erhalten wir einen leeren Textund einen leeren Code-Berei
h. Gedanken und Anweisungen tragen wir per Hand in den Text-Berei
h, zum Beispiel: Bere
hnung einiger Statistiken zum Datensatz ... Als R-Anweisung interessiert uns der Einsatz von summary auf den Datensatz: summary(quakes). Dann wird im Arbeitsfenster so etwas stehen wie:

```
% New Report: Wed Mar 12 17:40:19 2008
Bere
hnung einiger Statistiken zum Datensatz quakes
...
<<*>>=summary(quakes)
```
## 3.2 Aktivierung per EvalRCode

Nun wird EvalRCode betätigt und es ers
heint im Outputfenster:

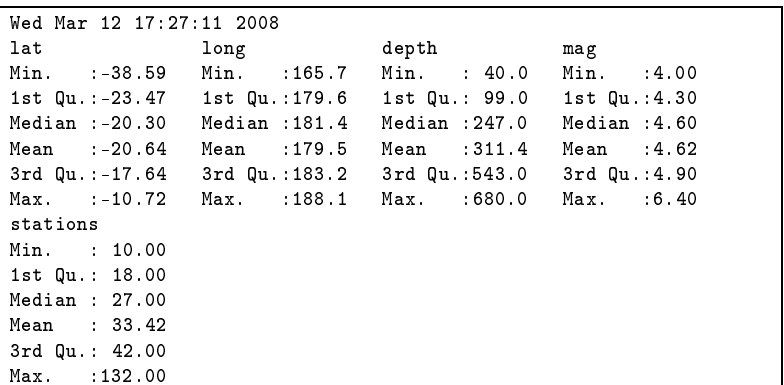

## 3.3 Ergebnisintegration per Insert

Insert verschiebt die Ausgaben ins Arbeitsfenster. Nun wird es den folgenden Inhalt haben:

```
% New Report: Wed Mar 12 17:40:19 2008 
Bere
hnung einiger Statistiken zum Datensatz quakes ...
*=
summary(quakes)\mathbf{Q}output-start
latlong depth mag<br>238.59 Min. :165.7 Min. :40.0 Min.
Min.Min. : 40.0 Min. :4.00
1st Qu.: -23.47
                 1st Qu.:179.6 1st Qu.: 99.0 1st Qu.: 4.30
Median :-20.30
                 Median :181.4 Median :247.0 Median :4.60
\qquad \qquad \texttt{Mean} \qquad \texttt{:-20.64}Mean :179.5 Mean :311.4 Mean :4.62
3rd Qu.:-17.64
                 3rd Qu.:183.2 3rd Qu.:543.0 3rd Qu.:4.90
Max. : -10.72
                 Max. :188.1 Max. :680.0 Max. :6.40
Min. : 10.00
1st Qu.: 18.00
Mean : 33.42
3rd Qu.: 42.00
Max. :132.00
output-end
```
# 3.4 Spei
herung als Html-File mit SaveHtml

Mit der Wahl SaveHtml aus dem File-Menü wird der Report gespeichert, und wir erhalten als Html-File:

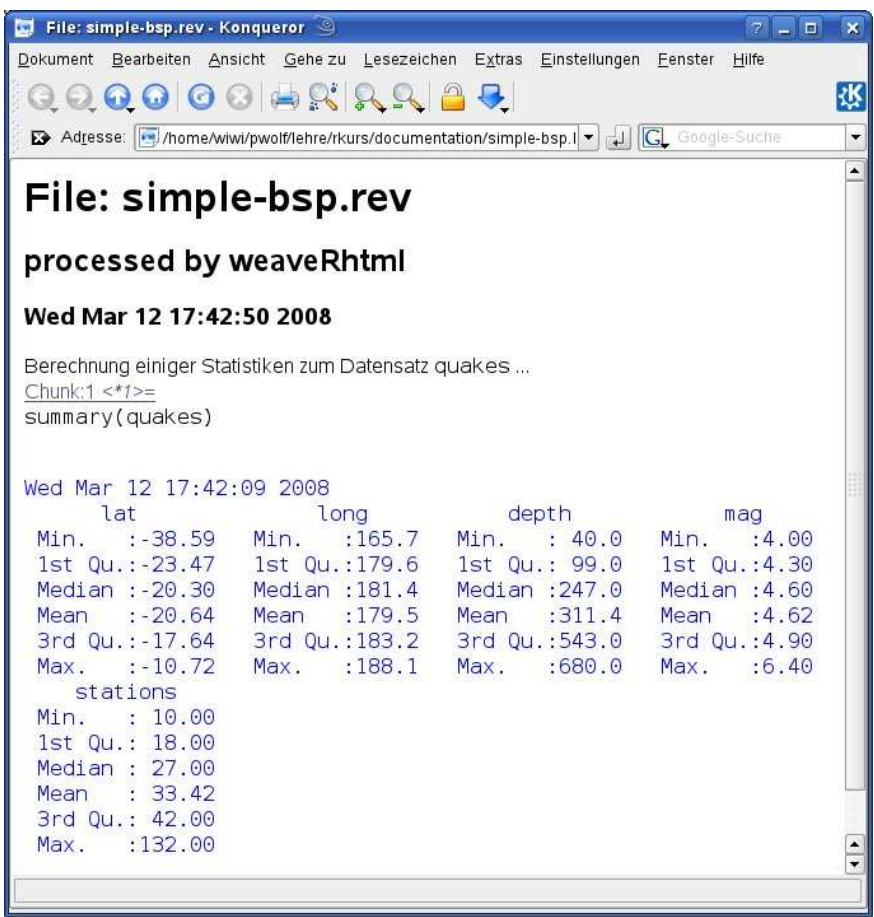

# 3.5 toLatex - für  $\text{LATEX-Freunde}$

Wer LATEX beherrscht und installiert hat, kann statt des Html-Weges auch den LATEX-Ausgang wählen. Hierzu ist natürlich eine Präambel erforderlich, wie sie mittels LaTeX.head aus dem Menü Wizardry vorges
hlagen wird.

Die Formatierung wird unkompliziert mit ProcessReport aus dem Wizardry-Menü angestoßen. Mit ViewReport aus selbigem Menü können wir uns das Ergebnis anschauen:

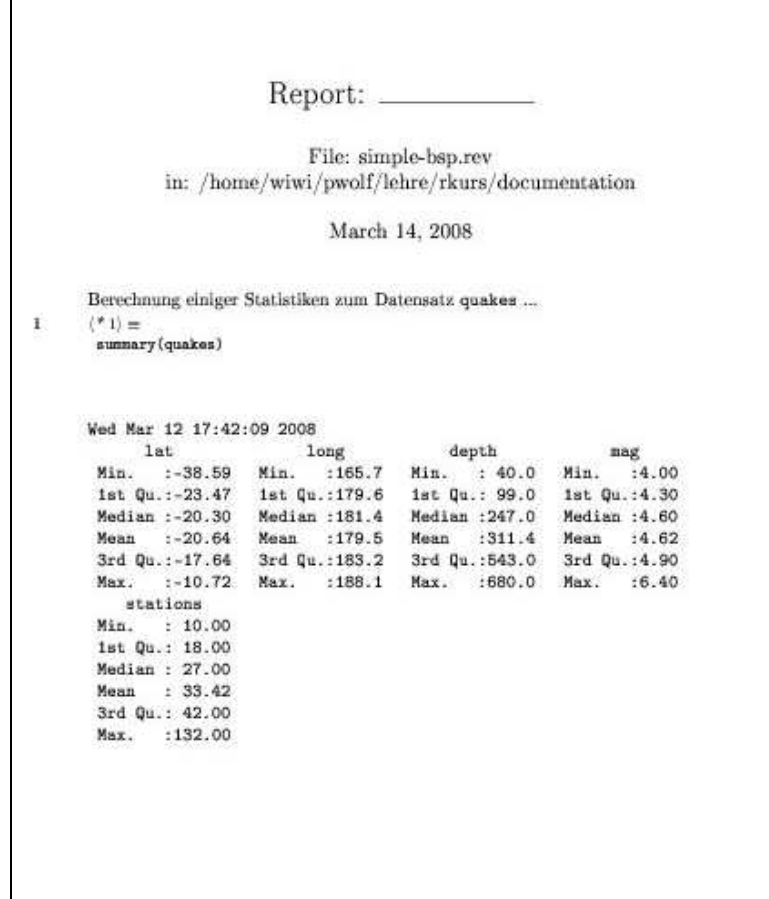

### 3.6  $IFT<sub>F</sub>X$  und xtable

Vielen TEXnikern wird die Form der Ausgabe noch nicht schmecken. Deshalb ist eine Verschönerung unter Verwendung von xtable angeraten. Die Funktion xtable befindet sich im Paket xtable, das hierfür installiert sein muss.

6  $\langle *1\rangle + \equiv$ library(xtable,lib.lo
="/home/wiwi/pwolf/lib") xtable(summary(quakes))

> Mit diesen wenigen Zeilen erhalten wir den LATEX-Code der gewüns
> hten Tabelle, falls xtable installiert ist:

```
\begin{table}[ht]
\begin{center}
\begin{tabular}{rlllll}\hline
  \have_name;
&lat k long k depth k mag k stations \setminus \setminus\lambda . The contract of \lambda1 & Min.
           :-38.59 & Min. :165.7 & Min. : 40.0 & Min. : 4.00 & Min. : 10.00 \\
 2 & 1st Qu.:-23.47
   \mathbf{A} . The 1st \mathbf{A} and 2st \mathbf{A} and 2st \mathbf{A} and 2st \mathbf{A} and 2st \mathbf{A}& Median : 27.00
  3 & Median :-20.30 & Median :181.4 & Median :247.0 & Median :4.60 & Median : 27.00 \\
  4 & Mean :-20.64 & Mean :179.5 & Mean :311.4 & Mean :4.62 & Mean : 33.42 \\
            1.04 & Max. :188.1 & Max. :680.0 & Max. :6.40 & Max. :132.00 \\
  5 & 38.64 Qu.:-17.64 & 3rd Qu.:183.2 & 38.64 Qu.:183.2 & 38.64 Qu.:183.2 & 38.64 & 3.000 \\
 6 k Max.188.1:680.0:6.40k Max.
                                                                                    132.00\lambda . The contract of \lambda\end{tabular}\end{
enter}\end{table}
```
Diesen Output bewegen wir mit dem Insert-Knopf in das Dokument. Die Formatierung mit LATEX führt zu folgender gesetzten Tabelle:

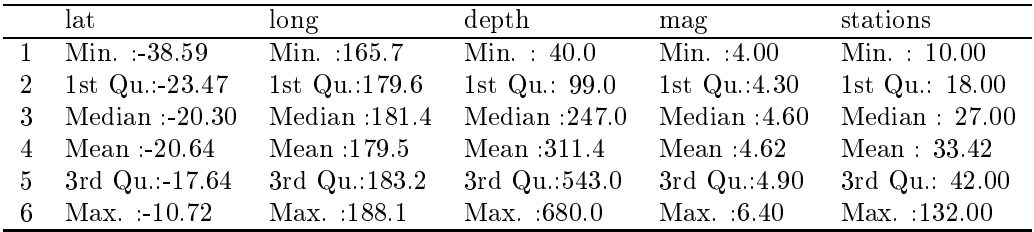

Wed Mar 12 18:02:50 2008

Das zusammenhängende Ergebnis ist in der nächsten Abbildung zu sehen. Das Resultat werden TEX-Freaks wahrscheinlich noch weiter bearbeiten, aber für uns soll es bis hierhin reichen.

Übung 5: Wiederholen Sie die dur
hgeführten S
hritte mit relax.

**Übung 6:** Erstellen Sie eine Tabelle, in der die Zahlen besser ausgerichtet sind. Auch hier sollte man eher mit R das Ergebnis modizieren als hinterher auf dem Wege der Textverarbeitung. Diese Übung ist nur für IAT<sub>E</sub>X-Experten gedacht.

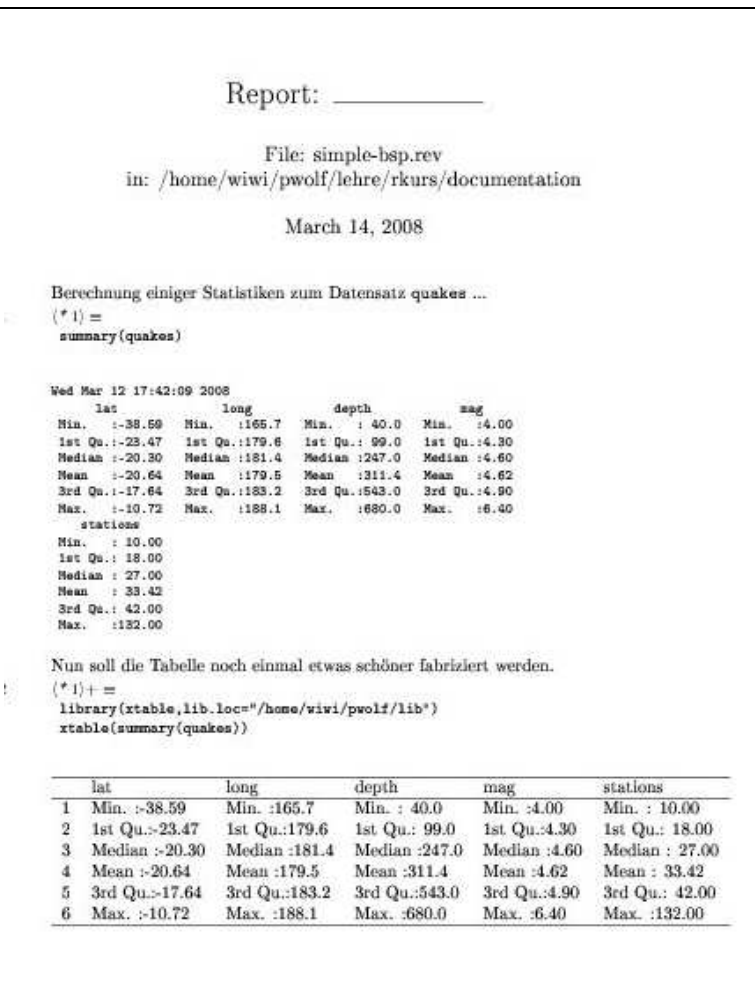

Lösung von der letzten Übung, die do
h gar ni
ht so kompliziert ist. 7  $\langle *1 \rangle + \equiv$ 

library(xtable,lib.lo
="/home/wiwi/pwolf/lib") xtable(format(apply(quakes,2,summary)),align="rrrrrr")

Es folgt das getexte Ergebnis:

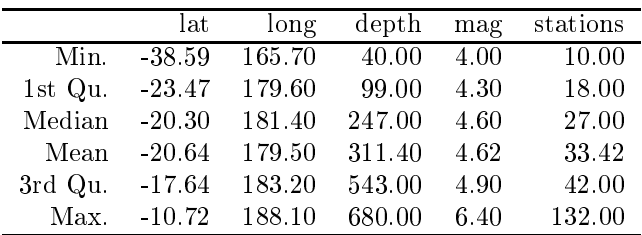

# 4 Ergebnisse per Befehl spei
hern

Im interaktiven Zeitalter genießt der direkte Transport zwischen Anwendungen ein hohes Ansehen. Jedo
h gibt es viele Situationen, in denen man während einer Funktionsabarbeitung Daten sichern möchte. Die hierzu vorgestellten Werkzeuge lassen sich natürlich auch per Hand einsetzen.

## 4.1 Ergebnisspei
herung mit at()

Mit einigen Funktionen können wir Ergebnisse dauerhaft in Dateien spei
hern. Von dort können sie (später) in Texte integriert oder an Dru
ker ges
hi
kt werden.

cat () ist die allgemeine (Datei-) Schreibfunktion von R. Mit ihr lassen sich viele einfache Objekte in eine Datei s
hreiben.

Übung 7: S
hreiben Sie per at() den Vektor euro in die Datei output.txt und stellen Sie fest, was verloren gegangen ist. Wie sollte der Output in der Datei aussehen?

```
8 \langle *1\rangle + \equiv
at(file="output.txt",euro,"\n")
        readLines("output.txt")
```
Output:

```
Wed Mar 12 15:02:43 2008
[1] "13.7603 40.3399 1.95583 166.386 5.94573 6.55957 0.787564 1936.27 ..."
```
Übung 8: Drucken Sie euro mit cat() mit gleicher Nachkommastellenanzahl aus und geben Sie als Trennung ein Newline-Zei
hen an.

```
9 \langle *1 \rangle + \equiv
at(format(euro),file="output.txt",sep="\n")
        readLines("output.txt")
```
Output:

```
Wed Mar 12 15:06:29 2008
[1] " 13.760300" " 40.339900" " 1.955830" " 166.386000" "
                                                              5.945730"
[6] " 6.559570" " 0.787564" "1936.270000" " 40.339900" " 2.203710"
[11] " 200.482000"
```
Übung 9: S
hreiben Sie vor die formatierten Zahlenwerte von euro die zugehörigen Namen. Damit die Zahlen passend untereinander stehen, werden die Namen si
herheitshalber ebenfalls formatiert.

```
10 \langle *1 \rangle + \equivh<-paste(format(names(euro)),format(euro))

at(h,file="output.txt",sep="\n")
        readLines("output.txt")
```
Output:

```
Wed Mar 12 15:11:26 2008
[1] "ATS 13.760300" "BEF 40.339900" "DEM 1.955830" "ESP 166.386000"
 [5] "FIM 5.945730" "FRF 6.559570" "IEP 0.787564" "ITL 1936.270000"
 [9℄ "LUF 40.339900" "NLG 2.203710" "PTE 200.482000"
```
Ubung 10: Schreiben Sie jeweils zwei Einträge von euro neben- und sechs bzw. fünf untereinander, jedo
h so, dass über den Werten die zugehörigen Namen stehen. Dazu können Sie folgende Anweisungen verwenden. Untersuchen Sie Schritt für Schritt, wie das Objekt verändert wird.

```
11 \langle *1 \rangle + \equivh<-euro
         h<-rbind(format(names(h)),format(h))
         max.breite < -apply(h, 2, function(x) max(nchar(x)))h[1,]\langle -\text{substring}(\text{paste}(h[1,], \text{""} \mid \text{sep}=\text{""}),1,\text{max}.\text{breite})h<-
bind(h,"")
         h<-matrix(h,2,12,TRUE)
         h <-rbind(h, "\n\langle n" \rangleh<-paste("",paste(h,
ollapse=" "))
          cat(h,file="output.txt",sep="\n")
          # zur Anzeige der Datei
         h<-noquote(
bind(readLines("output.txt")))
         dimnames(h) <- list(rep(" ",nrow(h))," ")
         \mathbf{h}
```
Output:

```
ATS IEP
BEF
         BEF ITL
 40.339900 1936.270000
DEM
         LUF
  1.955830 40.339900
ESP NLG
166.386000 2.203710
FIM PTE
  5.945730 200.482000
FRF
  6.559570
```
#### 4.2 Ergebnisspeicherung mit write.table() & Co.

Wir sehen, dass cat() extrem vielfältig ist, jedoch für kompliziertere Objekte / Vorstellungen Vorarbeiten notwendig sind. Denn leider gehen beispielsweise Matrix-Strukturen verloren und Liste lassen sich schon gar nicht direkt mit cat() wegschreiben. Glücklicherweise helfen uns mä
htigere Funktionen weiter, wie:

write write.table writeLines write.csv

Der Einzeiler write () greift auf cat () zurück und wird selten verwendet. write.csv() benötigt man, wenn später mit einer Tabellenkalkulation weitere S
hritte unternommen werden sollen. Mit writeLines lassen si
h die Elemente eines Ob jektes zeilenweise ablegen.

12  $\langle *1\rangle + \equiv$ 

```
mat < -summary (quakes[1:10,])writeLines(mat,
on="output.txt")
noquote(readLines("output.txt"))
```
Output:

Wed Mar 12 15:56:47 2008

[1] Min. :-28.74 1st Qu.:-24.66 Median :-20.42 Mean :-21.11  $[5]$  3rd Qu.:-18.40 Max. :-11.70 Min. :166.1 1st Qu.:181.2 Max.  $: -11.70$ [9] Median :181.7 Mean :180.4 3rd Qu.:182.0 Max. :184.3  $[13]$  Min. : 42.0 1st Qu.:194.2 Median :386.5 Mean :383.3  $[17]$  3rd Qu.:625.0 Max. :650.0 Min. :4.000 1st Qu.:4.125 [21] Median :4.350 Mean :4.470 3rd Qu.:4.775 Max. :5.400 Mean  $.25.3$ [25℄ Min. :11.0 1st Qu.:15.0 Median :19.0 Mean :25.3  $[29]$  3rd  $0u.:39.5$  $: 43.0$ Max.

Meistens wird dieses Ergebnis uns so ni
ht gefallen. Darum heben wir lieber write.table() als zentrale Funktion zur Spei
herung von Matrizen hervor.

```
13 \langle *1\rangle + \equiv
```

```
mat < -summary (quakes [1:10, ])
write.table(mat,file="output.txt",quote=FALSE,
ol.names=TRUE)
noquote(readLines("output.txt"))
Output:
```
Wed Mar 12 15:57:25 2008

```
[1] lat long depth mag stations
[2] Min. :-28.74 Min. :166.1 Min. : 42.0 Min. : 4.000 Min. :11.0
[3] 1st Qu.:-24.66 1st Qu.:181.2 1st Qu.:194.2 1st Qu.:4.125 1st Qu.:15.0
[4] Median :-20.42 Median :181.7 Median :386.5 Median :4.350 Median :19.0
[5] Mean :-21.11 Mean :180.4 Mean :383.3 Mean :4.470 Mean :25.3
F61[6] 3rd Jan 20.40 3rd Qu.:182.0 3rd Qu.:525.0 3rd Qu.:4.775 3rd Qu.:4.775 3rd Qu.
171Max.
         : -11.70Max.
                         : 184.3Max.
                                       :650.0Max.
                                                     :5.400May: 43.0. .---- : --- : --- : --- : --- : ---- : ---- : ---- : ---- : ---- : ---- : --- :
```
Die Überschriften sind nicht perfekt angebracht. Etwas Handsteuerung hilft weiter. Zunächst stellen wir fest, wie breit der längste Eintrag jeder Spalte ist. Dann hängen wir an jeden Namen soviele Leerzei
hen an, bis die Breite passend ist. Wegs
hreiben ges
hieht wie oben.

```
14 \langle *1 \rangle + \equiv
```

```
h < - summary (quakes[1:10,])
max.breite < -apply(h, 2, function(x) max(nchar(x)))
olnames(h)<-substring(paste(
olnames(h)," ",sep=""),1,max.breite)
write.table(h,file="output.txt",quote=FALSE,
ol.names=TRUE)
noquote(readLines("output.txt"))
```
Output:

```
Wed Mar 12 16:08:57 2008
[1]1atstations
[1] late long depth mag stations are mag stations of the stations of the stations of the stations of the stations of the stations of the stations of the stations of the stations of the stations of the stations of the stati
[2] Min. :-28.74 Min. :166.1 Min. : 42.0 Min. : 4.000
                                                                               Min.
                                                                                      : 11.0...  1st Qu.:-24.66 1st Qu.:181.2 1st Qu.:194.2 1st Qu.:194.2 1st Qu.:15.0 1st Qu.:
[4] Median :-20.42 Median :181.7 Median :386.5 Median :4.350 Median :19.0
[5] Mean
                        Mean
                                                            Mean
[5.11] Mean :2.11 Mean :3.11 Mean :3.3 Mean :3.3 Mean :3.3 Mean :3.3[6] 3rd Qu.:-18.40 3rd Qu.:182.0 3rd Qu.:625.0 3rd Qu.:4.775 3rd Qu.:39.5
[7] Max. :-11.70 Max. :184.3 Max. :650.0 Max. :5.400 Max. :43.0
```
Übung 11: Was ergibt si
h, wenn wir Listen mit write.table() spei
hern? 15  $\langle *1 \rangle + \equiv$ 

```
write.table(quakes[1:10,],file="output.txt",quote=FALSE,col.names=TRUE)
noquote(readLines("output.txt"))
```
Output:

Wed Mar 12 16:11:25 2008

[1] lat long depth mag stations 1 -20.42 181.62 562 4.8 41  $[3]$  2 -20.62 181.03 650 4.2 15 3 -26 184.1 42 5.4 43  $[5]$  4 -17.97 181.66 626 4.1 19 5 -20.42 181.96 649 4 11  $[7]$  6 -19.68 184.31 195 4 12 7 -11.7 166.1 82 4.8 43  $[9]$  8 -28.11 181.93 194 4.4 15 9 -28.74 181.74 211 4.7 35  $[11]$  10 -17.47 179.59 622 4.3 19

Das muss noch schöner werden! Deshalb formatiere das Objekt und schreibe es erneut weg. 16  $\langle *1\rangle + \equiv$ 

```
write.table(format(quakes[1:10,]),file="output.txt",quote=FALSE,col.names=TRUE)
noquote(readLines("output.txt"))
```
Output:

```
Wed Mar 12 16:18:48 2008
 [1] lat long depth mag stations 1 -20.42 181.62 562 4.8 41
 [3℄ 2 -20.62 181.03 650 4.2 15 3 -26.00 184.10 42 5.4 43
 [5] 4 -17.97 181.66 626 4.1 19 5 -20.42 181.96 649 4.0 11
 [7] 6 -19.68 184.31 195 4.0 12 7 -11.70 166.10 82 4.8 43
[9] 8 -28.11 181.93 194 4.4 15 9 -28.74 181.74 211 4.7 35
[11] 10 -17.47 179.59 622 4.3 19
```
Bes
hreibe, was gefällt und was ni
ht!

Es könnten die Spaltennamen no
h angepasst werden und die Zeilennamen sind ni
ht gut verarbeitet. Wir formen einmal das Ob jekt in eine Matrix um, entfernen die Zeilen- und Spaltennamen und fügen die Spaltennamen an die Matrix an.

17  $\langle *1 \rangle + \equiv$ 

```
h < - format (quakes[1:10,])

names.h<-
olnames(h)
h<-as.matrix(h)
rownames(h)<-NULL
h<-rbind(
olnames(h),h)

olnames(h)<-NULL
write.table(format(h),file="output.txt",quote=FALSE,

ol.names=FALSE,row.names=FALSE)
readLines("output.txt")
```
Output:

```
Wed Mar 12 16:31:48 2008
```
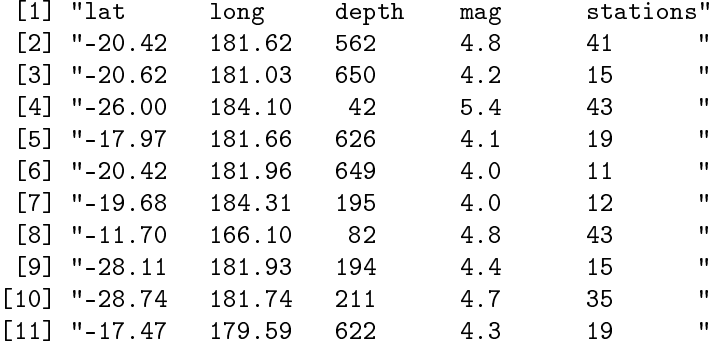

### 4.3 sink() und apture.output() zur Outputumleitung

Es gibt et liche print-Funktionen. Deshalb denkt jeder, das ist genau das, was ich suche. Jedoch besitzen diese kein file-Argument, so dass wir sie nicht direkt zur Speicherung von Objekten verwenden können, sondern wieder auf Cut-and-Paste zurü
kgreifen müssen.

In Kombination mit sink() sieht die Sa
he anders aus. Denn wir können mit sink() den Namen einer Datein festlegen, in der dann alle  $-$  auch mit print () erstellten  $-$  Ausgaben landen, bis der Kanal mit einem argumentlosen Aufruf von sink() wieder geschlossen wird.<sup>2</sup> Diese Technik können wir au
h innerhalb von Funktionen anwenden, in denen Versu
he mit der Cut-and-Paste-Technik unbrauchbar sind.

18  $\langle *1 \rangle + \equiv$ 

```
sink("output.txt")
base::print(quakes[1:8,])
sink()
noquote(
bind(readLines("output.txt")))
```
Diese Anweisungen fülllen die Datei genau, wie wir erwarten, mit dem Inhalt:

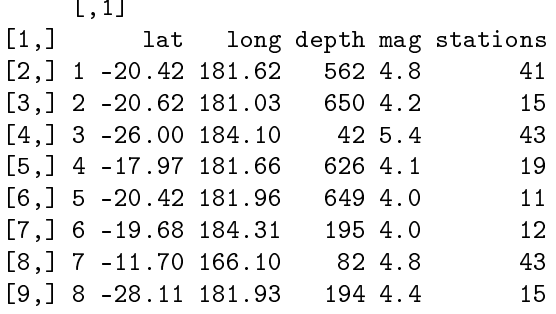

Dieses kann alternativ au
h dur
h folgende Anweisung erzielt werden:

19  $\langle *1\rangle + \equiv$ 

```
capture.output({base::print(quakes[1:8,])},file="output.txt")
readLines("output.txt")
```
Mit diesem Instrument lassen sich schnell einzelne Objekte in einer Ausgabe-Qualität, wie sie von der Console her bekannt ist, realisieren.

# 5 Externe Editoren

Die bisher beschriebenen Konzepte gehen von R als zentralem Prozess aus. Es kann aber auch vorteilhaft sein, sein Standbein außerhalb von R zu positionieren, weil sich dort die Hauptarbeit – wie etwa Texterstellung oder Tabellenkalkulation – zuträgt. Bei lokalen Fragen kann es dann interessant sein, aus der jeweiligen Software Bere
hnungsaufträge an R zu senden und dann die Ergebnisse in die weiteren Arbeitsprozesse zu integrieren. Unter diese Idee fallen zum Vors
hläge, mit R Bere
hnungen für Ex
el-Tabellen-Felder dur
hzuführen.

Ein externes Standbein kann au
h dadur
h begründet sein, dass man kompliziertere Anweisungsgefüge oder Skript-Dateien extern erstellen und verwalten will. Damit lautet das Vorgehen: Funktionsdefinitionen außerhalb von R schreiben, dann diese ins R einladen und dort starten. Editoren wie Ema
s oder der WinEdt unter Windows bieten dazu die Mögli
hkeit an, bestimmte Sequenzen an einen R-Prozess zu übertragen und die Ergebnisse wiederum im Editor darzustellen. Vorteilhaft ist hierbei, dass die überlegten und erarbeiteten Bausteine selbst dann überdauern, wenn der R-Prozess abstürzten sollte.

<sup>2</sup> Innerhalb von relax muss die Original-Print-Funktion base::print zum Einsatz kommen. Andernfalls kann der sink-Me
hanismus ni
ht greifen.

# 6 Bat
h-Verarbeitung

Neben der interaktiven Arbeit gibt es Situationen, in denen extern Bearbeitungsaufträge entworfen werden, die dann mit R automatis
h umgesetzt werden müssen. Dieses führt uns zur Bat
h-Verarbeitung.

#### $6.1$ 6.1 R im Bat
h-Betrieb

Stehen alle R-Anweisungen in der Datei R-Input, dann kann R unter Linux mit dem Aufruf:

R CMD BATCH R-Input R-Output

oder - falls man den Vorspann nicht möchte - mit:

R CMD BATCH -q R-Input R-Output

dazu veranlasst werden die Anweisungen aus der Input-Datei auszuwerten und die Ergebnisse in der Datei R-Output abzulegen. Steht in R-Input beispielsweise:<sup>3</sup>

```
summary(Nile)
stem(Nile)
```
wird in der Output-Datei etwa Folgendes stehen:

```
\mathcal{N} summary \mathcal{N} summary \mathcal{N} summary \mathcal{N}Min. 1st Qu. Median Mean 3rd Qu. Max.
 The definition is 2 digital point in \mathcal{M} discovered by the right of the right of the right of the right of the right of the right of the right of the right of the right of the right of the right of the right of the r
4<sup>1</sup> | 6
 \overline{\phantom{a}}\blacksquare |
 6 | 5899
7 | 000123444455667778
    | 000123444455667778
 8 | 0000<del>11222333455555555</del>
 9 | 00122222234666789999
 10 | 0122234455
 -- - - - - - - - - - - - - -
 -------
 13 | 7
>.time() .time()
         system elapsed
```
Auf einem Windows-Re
hner geht das im Prinzip au
h, jedo
h muss der Re
hner passend hergeri
htet sein. Man kann dazu beispielsweise in einer DOS-Box oder mit der Eingabeaufforderung Folgendes aktivieren:

C:\Programme\R\R-2.6.1\bin\Rcmd BATCH -q R-Input R-Output

Natürlich muss der Pfad zu der Anwendung Romd passend angegeben werden.

<sup>3</sup> Leider s
hreibt die Funktion stem ihr Ergebnis unsauber direkt in den Ausgabekanal. Dieses wird von relax z.Z. ni
ht aufgefangen. Deshalb wird empfohlen, als Alternative die Funktion stem.leaf() zu verwenden, die in den Paketen aplpack oder Romdr verhanden ist.

### 6.2 Sweave

Mit der einfa
hen Bat
h-Variante bekommt man optis
h nur sehr magere, textlose Outputs. Unter der Verwendung von Sweave und L<sup>A</sup>TEX lassen sich dagegen überaus schöne kommentierte Ausdru
ke erstellen. Dazu ist es erforderli
h, wie für relax na
h den Regeln des noweb-Systems für literate Programmierung alle notwendigen Anweisungen in Code-Chunks zu s
hreiben. Code-Chunk-Header beginnen wieder mit der Sequenz << und enden mit >>=. Ein Code-Chunk wird durch eine Zeile mit einem @ links beendet. Der Klammeraffe leitet einen Text-Chunk ein, der Texte angereichert mit LAT<sub>E</sub>X-Kommandos enthalten kann.

Ist rohdo
.Rnw eine Datei, die der bes
hriebenen Form genügt, so kann in R diese Rohdatei dur
h den Aufruf

> Sweave("rohdo
.Rnw")

zu einem L<sup>AT</sup>EX-Dokument rohdoc. tex aufbereitet werden. Die Formatierung erfordert übrigens die Einbindung des TEX-Pakets Sweave.

Auf einige Besonderheiten soll hier no
h hingewiesen werden.

- Ausdrü
ke der Form \Sexpr{ Anweisung } werden bei der Bearbeitung dur
h das Auswertungsergebnis der Anweisung ersetzt.
- In den Code-Chunk-Headern können Verarbeitungshinweise gegeben werden. Mehrere werden dur
h Kommata getrennt. Hier ein paar Beispiele:

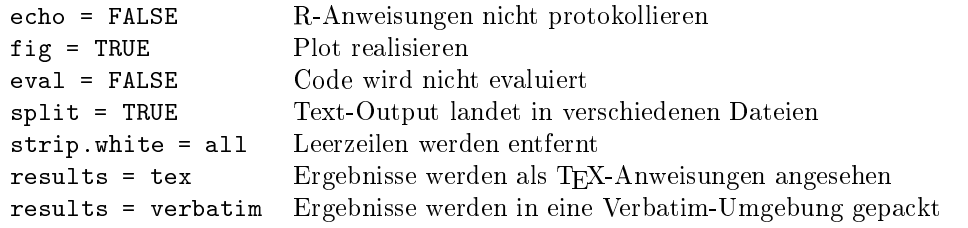

• Dur
h Verwendung von xtable können mit Sweave also automatis
h s
hön formatierte Re
henergebnisse in s
hönen Texten generiert werden.

Für weitergehende Fragen sei empfohlen, einen Bli
k in die Hilfe ?Sweave und ins Manual zu werfen:

http://www.ci.tuwien.ac.at/~leisch/Sweave/Sweave-manual-20060104.pdf

#### 7 Graphiken spei
hern  $\overline{7}$

Nach den vielen Abhandlungen über textliche Speicherung werden in diesem Abschnitt noch ein paar Bemerkungen über die Speicherung von Graphiken angefügt.

Graphik-Devices. Durch Wahl eines passenden Graphik-Device lassen sich Graphiken direkt in vers
hiedenen Formaten erstellen. Es ist dabei besonders darauf zu a
hten, dass na
h Fertigstellung einer Graphik eine Schließ-Operation mit dev.off () stattfindet. Andernfalls wird die Zieldatei unbrauchbar sein. Mit ?Devices lassen sich die erreichbaren Devices auflisten. Zum Beispiel findet man:

- \* 'posts
ript' Writes PostS
ript graphi
s ommands to a file
- 'pdf' Write PDF graphics commands to a file
- 'pictex' Writes LaTeX/PicTeX graphics commands to a file
- 'xfig' Device for XFIG graphics file format
- 'bitmap' bitmap pseudo-device via 'GhostScript' (if available).

Die Devi
es werden dur
h Funktionen aktiviert, deren Namen den Devi
es entspre
hen. Als Hauptargument ist diesen der Dateinamen mitzuteilen. Weiterhin lassen sich Größe und andere Device spezifischen Eigenschaften per Argumente setzen. Näheres schaue man in den Hilfeseiten nach.

Graphik-Kopien per dev.copy(). Mit der Funktion dev.copy() lassen sich Kopien eines graphis
hen Devi
e realisieren. Das erste Argument benennt das Zieldevi
e. Beispielsweise lässt si
h eine Posts
ript-Kopie dur
h

dev.
opy(posts
ript,"graphtest1.ps",horizontal=FALSE, width=4.0,height=3.0); dev.off()

erstellen. Die Setzung horizontal=FALSE ist für eine L<sup>A</sup>T<sub>F</sub>X-Einbindung wichtig, damit das Bild hinterher richtig steht. Eine solche Einbindung hat bei Einsatz des Pakets graphicx folgende Gestalt:

```
\begin{center}
\includegraphics[width=12cm]{graphtest1.ps}
\end{
enter}
```
Graphik-Kopien per Knopf-Druck. Hinter dem Kopf SavePlot von relax steckt - wie vielleicht manche schon vermutet haben – ein dev.copy-Aufruf. Nach dem gleichen Muster werden au
h die Operationen umgesetzt, die beispielsweise unter Windows über das Datei-Menü des graphischen Device zur Graphik-Speicherung zu finden sind.